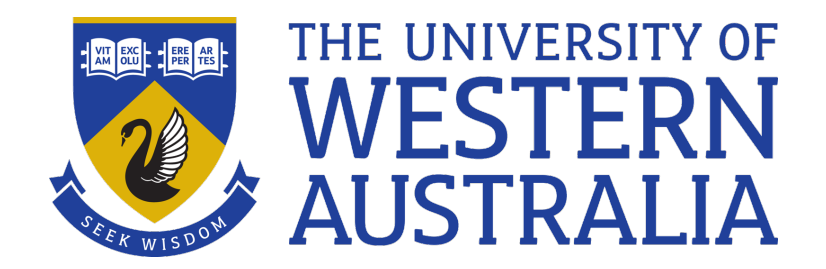

# Shell Functions and Make/Makefiles

Lecture 16

Michael J Wise

## Shell functions

- If a Shell script is calling another Shell script that you've written, you can also define the called script within the main script as a function.
- The format is:

```
function <name> {
  <commands>
  return [<exit status>]
}
```
#### $Or$

}

```
<name> ( ) {
  <commands>
  return [<exit status>]
```
#### Input values and return values

- There are no formal parameters between the brackets (e.g. as in Python functions), instead you use \$1, \$2, etc within the body of the function
- $\leq 0$  is the name of the function
- The values returned by Shell functions (like Shell scripts) are exit statuses. Default is 0.
- Other positive integers can be returned (like Shell scripts)

### Scope of variables

- By default, the scope of all variables is global all variables are visible everywhere
- To have a variable only visible within a function, use the command local after the function header to declare variable(s) as local to that function.

### Example – regression testing

- Regression testing is where, as you work on your code, you check that any changes you've made don't break something else in the code
	- *Have a range of test that grows with new functionality*

#### Example – regression testing

```
function run a test {
  testagrepy.py $1 $2 > out
  if cmp out $3
  then
    echo "Test: $1 $2 ok"
  else
    echo "Test: $1 $2 fails"
  fi
}
```
• Testing an approximate string matching algorithm. e.g.

```
run a test oo wooloomooloo expected.1
run a test fred wooloomooloo expected.2
```
## Limitation

- A function is not a script.
	- *Calling a function within a script is more efficient than calling a separate script*
	- *BUT a function (in a script) cannot be called by a different script*

# Make – Doing only what's needed

- Historically, programs such as those written in C, were created from modules.
	- *Each module had to be compiled into a binary*
	- *Binaries had then to be linked to form an executable*
- If one module changes, no point recompiling every other module, just the affected module (and downstream), and re-link
- The Unix tool make takes specification of what needs to be done, what the inputs are and what the processes are, in the form of a Makefile.
- Useful for any process where intermediate files expensive to recompute or there are multiple stages

#### Makefile format

- Unlike Sed, Awk, there is no command-line Make. Need to have a Makefile (or makefile). Can also specify makefile name with make  $-f$  (but not recommended)
- There are two sorts of components in Makefiles: Rules and Variables.
- Rules look like:

*<target(s)>* : *<pre-requisites>*

*<commands>*

#### Makefile format

- There can be more than one targets (space) separated) and zero or more pre-requisites, but keep it simple and have only one target
- Commands appear on successive lines. MUST begin with a  **character**
- Execution begins with the first target

#### Example

C14UBT results.txt : C14UBT clean.tsv analyseUBT.py C14UBT clean.tsv > C14UBT results.txt

C14UBT clean.tsv: PW clean.csv CP clean.csv cat PW clean.csv CP clean.csv > C14UBT clean.tsv

PW\_clean.csv: PW\_data.csv clean C14UBT PW.csv > PW clean.csv

CP\_clean.csv: CP\_data.csv clean C14UBT CP.csv > CP clean.csv

#### Make variables

• Make variables are typically found at the start of a Makefile.

*<name>* = *<string>*

data  $root$  = /usr/home/michaelw/etseq/C14UBT/data

• In the body of the Makefile, use  $\zeta$  ( ) to insert value

PW\_clean.csv: PW\_data.csv clean C14UTB \$(data root)/PW.csv > PW clean.csv

### % Wildcard

- % is to Make what  $\cdot$  is to regular expressions match zero or more characters, typically in a file name in a target or pre-cursor.
- %\_clean.csv: %\_data.csv

### Automatic (built-in) variables

- Like Sed and Awk, Makefiles have access to automatic (i.e. built-in variables
- \$@ the target
- $\leq$  the first precondition
- $\zeta^*$  a list of all the preconditions (space separated)
- $\zeta^*$  whatever has matched a wild-card pattern

#### Special targets

• There are a number of Special Targets, i.e. targets that are not intended to be made, but convey other information. One is particularly useful.

.PRECIOUS

• By default, Make tidies up by removing intermediate files. This may be undesirable if it's taken a lot of time to compute them and they've not changed

.PRECIOUS %.clean\_tsv

#### Example – take 2

```
data root = /usr/home/michaelw/etseq/C14UBT/data
OBJ = C14UBT_results.txt
.PRECIOUS % clean.csv
What to make: $(OBJ) # allows for multiple top targets
C14UBT results.txt : C14UBT clean.tsv
      analyseUBT.py $< >$@
C14UBT clean.tsv: PW clean.csv CP clean.csv
      cat \zeta^{\wedge} > \zeta@
%_clean.csv: %_data.csv
      clean C14UTB $(data root)/$*.csv > $@
```
#### Invoking make

• Make will generally be used without command-line options. However, a couple are useful:

-j <*N>* - Instead of just one make target being made at a time, make N targets in parallel

 $-k$  - Keep going to next target if an error is encountered. Otherwise exits.

#### Caveat and competitor

- Make is a very brittle program.
	- *Easy to get the syntax errors or target errors (i.e. the item to be made fails to match any of the target patterns*
- Make is very widely used
- There are competitors, e.g. Snakemake

[https://snakemake.github](https://snakemake.github.io/).io/

#### The original "Computers" at NASA Ames

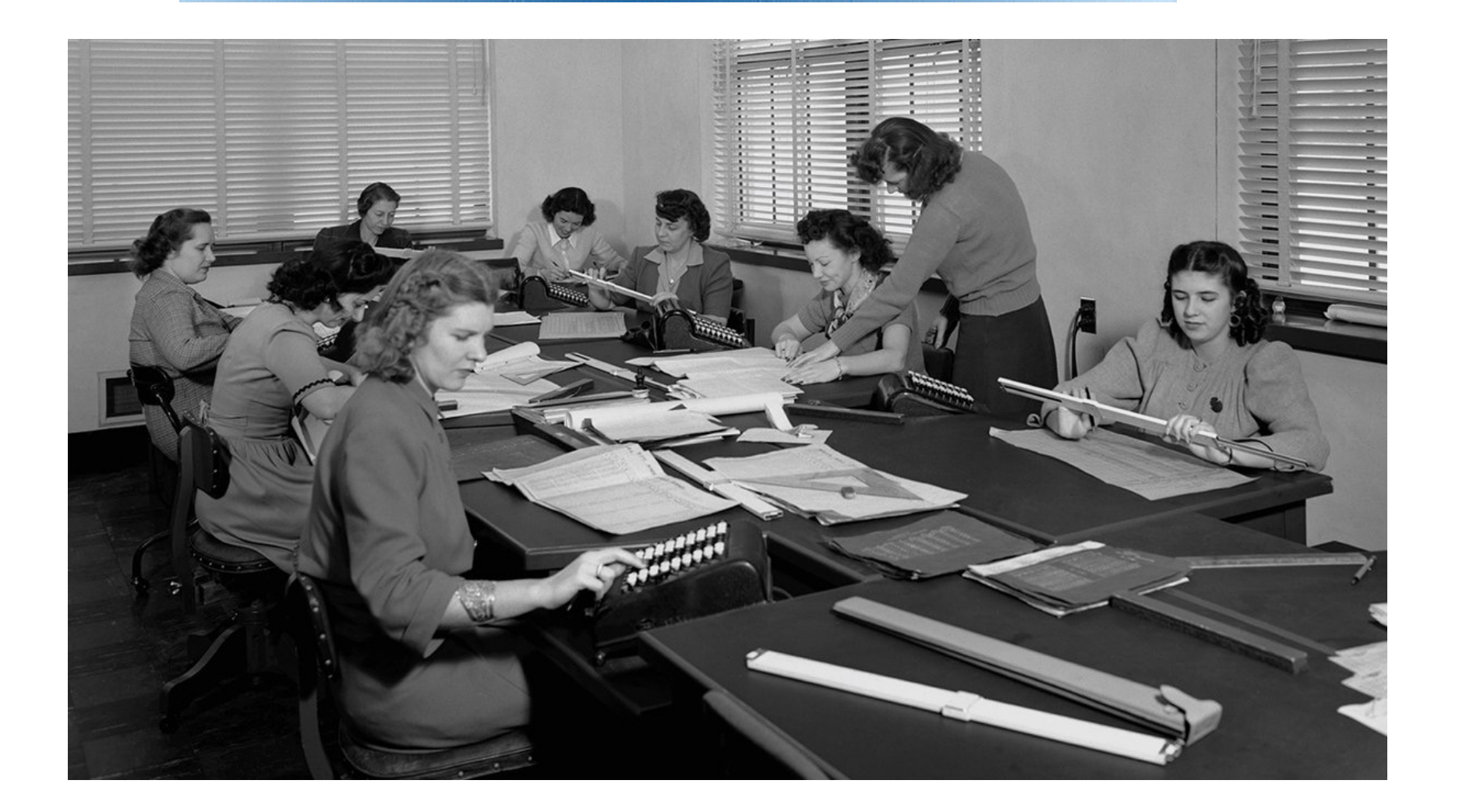

https://twitter.com/nasaames/status/1204868782096699392?

L16 shell functions, make - 19